# **Boletim Técnico**

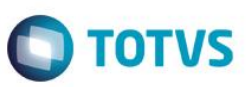

## **Impressão da Ficha para anotações para CTPS**

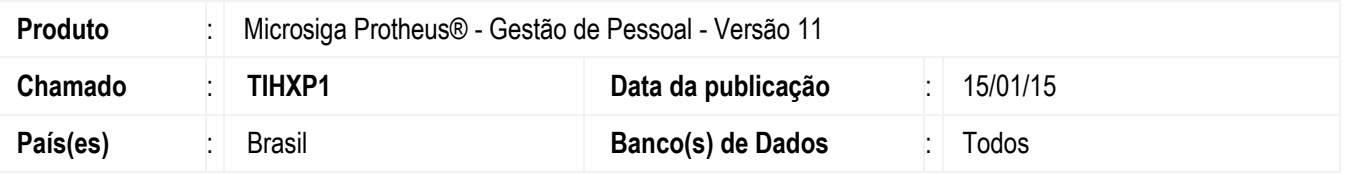

Implementada melhoria nas rotinas **Ficha de Registro (GPEA260 / GPER460),** com a criação de submenus na opção impressão com os títulos **Ficha/Anotações** e **Anotações.**

### **Procedimento para Implementação**

O sistema é atualizado logo após a aplicação do pacote de atualizações (*Patch*) deste chamado.

### **Procedimento para Utilização**

- 1. No Gestão de Pessoal (SIGAGPE) acesse **Consultas/Cadastros/Fichas de Registro**.
- 2. Em **Ações Relacionadas** foi retirada a opção **Impressão** e transferida para a nova funcionalidade.
- 3. O botão **Impressão** passa a apresentar os menus **Ficha/Anotações** e **Anotações** com as funcionalidades abaixo:
	- **Ficha/Anotações**
		- o Nesta opção está mantida a funcionalidade anterior do botão **Impressão,** que utiliza a lista de campos selecionados no botão **Definições**, para impressão da área **Dados Cadastrais**.

#### **Anotações**

- o Nesta opção o título do relatório será fixado como **Ficha de Anotações e Atualizações da C.T.P.S**. e, por este motivo, a pergunta **Titulo do Relatório** não terá funcionalidade, tendo efeito somente na opção **Ficha/Anotações.** Além disso, os campos impressos da área **Dados Cadastrais** estão fixos, de acordo com a Portaria No 41, de 28 de março de 2007, Artigo 2º. Abaixo, os campos utilizados:
	- RA\_NOME Nome do funcionário
	- RA\_NASC Data do Nascimento
	- RA\_PAI Nome do Pai
	- RA\_MAE Nome da Mãe
	- RA\_NACIONA Nacionalidade
	- RA\_NATURAL Naturalidade UF

SIGAGPE – Impressão da Ficha de Anotações

documento é de propriedade da TOTVS. Todos os direitos reservados.

 $\ddot{\bullet}$ 

 $\ddot{\circ}$ 

Este documento é de propriedade da TOTVS. Todos os direitos reservados

 $\overline{\bullet}$ 

Este documento é de propriedade da TOTVS. Todos os direitos reservados.

 $\overline{\bullet}$ 

**TOTVS** 

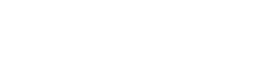

- RA\_NUMCP Número Carteira Profissional
- RA\_SERCP Serie da Carteira Profissional
- RA\_PIS Número de Identificação do cadastro no programa de Integração Social PIS ou no programa de Formação do Patrimônio do Serviço Público - PASEP
- RA\_ADMISSA Data da Admissão
- RA\_CARGO/RA\_DCARGO Código e Descrição do Cargo
- RA\_CODFUNC/RA\_DESCFUN Código e Descrição da Função
- RA\_SALARIO Salário
- RA\_TNOTRAB/RA\_DESCTUR Código e Descrição da Jornada de Trabalho

**SI**

o A impressão de informações referentes à **Alt. Salariais**, **Afastamentos**, **Dependentes** e outros irá depender da escolha das perguntas do botão **Parâmetros**, sendo as mesmas opções disponibilizadas no menu **Ficha/Anotações**.

#### **Informações Técnicas**

**Boletim Técnico**

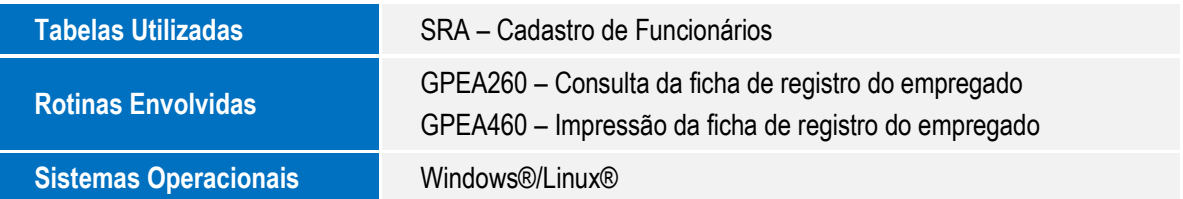